Cracking Adobe Photoshop is not as straightforward as installing it. It requires a few steps to bypass the security measures that are in place. First, you must obtain a cracked version of the software from a trusted source. Once you have downloaded the cracked version, you must disable all security measures, such as antivirus and firewall protection. After this, you must open the crack file and follow the instructions on how to patch the software. Once the patching process is complete, the software is cracked and ready to use. Installing Adobe Photoshop and then cracking it is easy and simple. The first step is to download and install the Adobe Photoshop software on your computer. Then, you need to locate the installation.exe file and run it. Once the installation is complete, you need to locate the patch file and copy it to your computer. The patch file is usually available online, and it is used to unlock the full version of the software. Once the patch file is copied, you need to run it and then follow the instructions on the screen. Once the patching process is complete, you will have a fully functional version of Adobe Photoshop on your computer. To make sure that the software is running properly, you should check the version number to ensure that the crack was successful. And that's it - you have now successfully installed and cracked Adobe Photoshop!

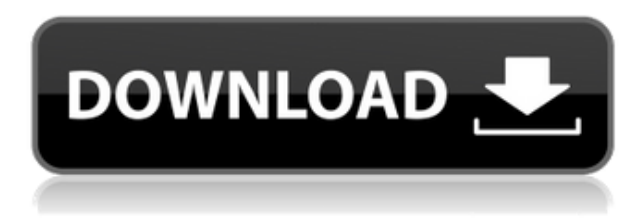

As for the highlights of the update, the redesigned Catalog window is absolutely the most noticeable change. With it, there is no reason to keep Adobe's old and ugly desktop database. Many, however, do find that they need the option to open and edit individual image files directly. For example, if you set your preference to open only catalog files and forget to export changes before closing, you will be stuck with the same file. The simplified Explorer view is also quite usable, especially for familiar users. There are more customizable options for display in the adjustable Grid mode. Last, but not the least, the imagedrop tool is quite handy. It's great that you no longer need to import and locate images before being able to make a selection. A properly positioned selection can then be used to align the image in the viewport for the correct selection. Of course, the usability of that tool could have been better. For example, you can't export the selected image out of Lightroom until the selection is removed, which takes two separate methods. Most users are probably not that bothered by this, but it would be great if it were possible to skip that step and export profiles, presets, and collections right after full image selection. However, since this is still a beta version, hopefully Adobe will improve upon that in future upgrades. When it comes to Lightroom 5, some of you may now wonder whether it's more of a camera or camera RAW plugin. To put it short, it's both. I don't want to go into philosophical discussions or digress too much. Lightroom is no longer all "RAW." Like the newer workflow standard, Lightroom is dedicated to automated, simplified image editing. This brings it closer to the powerful image processing software such as that used by pros on a daily basis. However, Lightroom is still aiming to be a digital asset manager first and foremost. It manages your photos very well, and so does what it comes to with RAW and JPEG files. You're not

locked into just one format. You can view, export, import, and edit RAW and JPEG formats both in tandem. Let's not forget that RAW files can be converted to JPEG images. The missing thing is that some peoples' RAW files may not be compatible with Lightroom. As time goes, this issue should be less bothersome, but it is still there. It's also no secret that Lightroom is very much a Photoshop replacement. Compared to where Photoshop CS6 was at that point in time, Lightroom 5 is still rather limited. However, it is very effective in what it does. Once you have imported a large batch of images, you can throw them in groups, apply various filters, and find duplicate images and mask them out quite easily. This can be done on a bulk level and doesn't require large or long individual image-editing sessions. Let's also not forget that Lightroom can be used to program it smart direct from the app. For example, you can use Lightroom not only to process RAW files but also to adjust and edit other files, such as MP3s or slide shows.

## **Download Photoshop CC 2018Patch With Serial Key For Windows x32/64 {{ lAtest release }} 2023**

The physics of a design are affected by the colors within that design. By using the transparency tool, you can set the level of transparency for elements that need delivering through layers. You have an extra level of control over text and shapes if you choose to use OCR (Optical Character Recognition), which basically turns text into a number of symbols. It's important to use software that allows you to create a layout that is viewable on print paper as well as screen. You can achieve this through several ways, including the use of layers and using an image as a background in areas that you would want to have a background. One of the most important features to have in a design application or image editing software is the ability to collaborate and share the process of creating and/or editing. The best solution for this is to use a tool that can also be used to transfer the work you have created into a print design or web page. This is why. Assuming you're a self-confessed photo buff, remember that there will always be limits to the amount of images you can fit on your memory, so you'll need a fast, reliable, free, online storage solution like Google Drive and Dropbox to store your huge collages. In the past, you'd have to use your computer to upload and edit your images. Editing at a photo-sharing site like Flickr is too slow, and you can't access your images, file them for later processing and sharing, and keep sharing them. Now you can simply edit your images with Photoshop Elements app and publish them to your Dropbox, Google Drive and other service accounts. e3d0a04c9c

## **Photoshop CC 2018 Download Keygen For (LifeTime) Registration Code {{ upDated }} 2022**

Craving to share your creative work with the world? Introducing Facebook Cover Photo Creator – a delightful way for you to showcase and share your images with your friends. CreateBeautiful Photo Facebook Covers is a new app that is designed to help you create beautiful photo Facebook covers and profiles. With just a few simple steps, you can easily create beautiful photo Facebook covers, and personalize them in minutes. CreateBeautiful Photo is available for both iOS and Android devices, and you don't need to have any coding experience to design beautiful photo Facebook covers. To create your photo Facebook cover, you just need to select the photos you want to use as the background, as well as the text, and the colors. CreateBeautiful Photo Facebook Covers app is available for free from the app store. Start your day with a quick, easy, and creative way to wake up with great images. Simply check our beautiful imagery, choose from our collection of visual quotes, and post it to Facebook and Twitter. Simply Timed creates a cover photo for your Facebook and Twitter accounts, tailored to the time you're most awake, and immediately posts it to your social media channels. So, for the morning population, you'll wake to a cover that's full of energy and inspiration. For the evening and morning population, you'll wake to a cover that's full of ideas, fun and energy. Essentially, Timed creates this great imagery for your Facebook and Twitter accounts, whenever you are most awake. Think of it as a morning spinner, that appears with images of your friends and family in the early morning hours, and in the evening, images of the day ahead.

adobe photoshop free download for windows 7 softonic adobe photoshop free download for windows 10 softonic adobe photoshop cs6 free download for windows 7 softonic adobe photoshop 7.0 software download softonic adobe photoshop software free download softonic photoshop software free download softonic adobe photoshop 7.0 setup free download softonic photoshop software download softonic adobe photoshop cs6 software free download softonic adobe photoshop cs3 software free download softonic

Photoshop is a pixel-based editor now, and the outcomes are pixel-based effects. The users can drag and drop any of the elements of a Photoshop project to create custom pages or even a new project for Photoshop projects. The users of Photoshop have different tasks. They can draw or edit photographs, create graphics, resizes photographs, redo photographs, and even create or edit videos. They can apply customizations, adjust the content of photos, add textures, and even remove unwanted items from photos. Photoshop is a program that was first designed to be used as a professional editing tool and a design tool. It helps in image-editing and image creation. Photoshop is used for both personal and professional users for editing and design of the images. Photoshop is one of the most difficult editing software to learn and master because of its extensive array of different editing features, which makes the user hard-pressed to figure out what they do. It will take several days before the user will build a significant understanding of this software. To the users, there is no one moment of Photoshop they can think upon in terms of expertise ability and selection of bold software. Every tool provided by the software is quite different and the decision as to what to select and what to work with is left to the individual. Whether you're a hobbyist or a professional, creating photo-editing art is going to take up a lot of your time and efforts. Enormous time and money go into creating these designs, and sometimes even repairing them with Photoshop or other

tools. If you want to learn more about the art of photo editing, then start off by learning these top five:

Adobe is looking to compete with the likes of Google, and other social platforms, that allow for users to create, share, and manipulate images in real time, providing better user experience and ultimately better solutions for their work. It's not hard to tell when you use a particular toy, tool, or application for the first time. You can't un-know it, and even we all know that we probably didn't use a very good application the first time we learned how to use Photoshop, for example. Only registered members of the Adobe Community ( http://learn.adobe.com ) can view the beta version of Photoshop CC 2015 and download the software in "Preview" mode depending on your membership status. (Check out all the Photoshop CC features you can use right now! With 180+ Creative Cloud features, you can quickly and easily edit your photos, create websites, design graphics and more using Photoshop CC. Get started with a free 30-day trial today. Sign up for the free trial (http://learn.adobe.com/services/photoshop\_cc/feature/sign\_up.html)" – When I first tested the update, I found the preview only had two text styles and a format palette by default. More presets will be added in future. Those who need to download a lot of presets for their workflow can use the Presets Manager Plugin to access presets from various online sources. There's now a faster way to create smart guides using the Appearance menu. Using the new preset, you can slide guides relative to the image as you want. If the preset does not contain a guide, a default one will be added. The doc will detect the new guides and adjust its layout to them automatically. The appearance panel will show the position of the guides.

<https://zeno.fm/radio/fake-webcam-7-2-crack> <https://zeno.fm/radio/suzana-mancic-i-grk-pornic-snimak> <https://zeno.fm/radio/the-last-of-us-pc-keygen-torrent> <https://zeno.fm/radio/kashful-asrar-by-khomeini-in-urdu-pdf-free-download> <https://zeno.fm/radio/half-girlfriend-dual-audio-in-hindi-720p-movie> <https://zeno.fm/radio/garmin-unlock-generator-v19-by-jetmouserar> <https://zeno.fm/radio/microsoft-office-2013-professional-plus-hun-torrent> <https://zeno.fm/radio/norton-ghost-15-bootable-cd-iso-download> <https://zeno.fm/radio/izotope-tpain-effect-cracked> <https://zeno.fm/radio/crawshaw-and-chambers-advanced-level-statistics-pdf-download> <https://zeno.fm/radio/snk-vs-capcom-ultimate-mugen-2007-3rd-battle-bittorrent-download> <https://zeno.fm/radio/native-instruments-maschine-serial-number-crack> <https://zeno.fm/radio/quickbooks-pos-2013-beast-crack> <https://zeno.fm/radio/full-cdma-workshop-27-full-cracked>

Recognize the need to display important working drafts. For this, choose the 'View' tab. This tab allows you to define the display options, such as size, position, color, and resolution. Color, resolution, and size are the three basic display characteristics of any image. You can click to control the width and height of the framed pop-out so that you can easily insert, copy, or delete it. The Photoshop files are stored in the.PSD (Photoshop document), which is a file format. The files are sized according to the resolution. The raw file size can also be seen in the file preview window. The raw file size includes the color, resize, and resolution information. The file size may vary in the final in-photoshop view. Intuitive and a simple user interface. You don't require any prior skills, Photoshop Training, and Photoshop educational courses to operate and work with Photoshop is not complicated. The program is very easy to use and has easy-to-understand and easy to use UI. The

interface is also environment-friendly and has guidelines-based assistance. However, Photoshop Training, users can also go through the grid for the navigation. New collaboration features include Share for Review, which makes it easier to collaborate on projects without leaving Photoshop. In future versions of Photoshop, users can invite others into a project, add comments to media or use the included Creative Cloud project manager to manage tasks and deadlines for multiple teams. They can also instantly create and add a comment directly in the editor and hide files and comments using a policy in the Photoshop Library. Finally, a new Project tab will also display an overview of all the project assets for the current document or a group of images. With the new Share for Review tool, in future versions of Photoshop, users can easily invite and add comments on images in a project without leaving the application.This will help the user to stay in the project to further refine or add edits. If the user makes a version update of the original file, the edit changes will be reflected across all documents. Also, the process can be done for a lot of different types of images using adjustment layers and Smart Objects. Also a new workflow is coming and will make a lot of things faster and more easy to use.

The new Photoshop beta – Share for Review – enables users to collaborate on projects without leaving Photoshop, and new features enable editing on any device, including from the browser. With Share for Review, users can quickly share selections, or work in a group and collaborate via the revision history. Share for Review is available now for download from the Adobe website. Photoshop for Android, Photoshop for iOS, and Photoshop Creative Cloud are available on the Google Play and Apple App Store. With the introduction of Photoshop CC 2015, Adobe continues to invest in the future of the software. It includes the Adobe Ink CC app, or as it is known, The newartistic creation tool that turns ordinary photographs into paintings. It also includes a new application formultipage printing, and a mobile app tied to the software. The upcoming software will include the new contentaware fill program and content-aware adjustment layers. The Photoshop CC update also introduced a new 24-bit color mode. It offers twice the amount of color than the existing 8-bit feature, which makes it more suited for photo editing. An innovative feature of Adobe Photoshop, is the ability to edit objects that are either partially hidden or partially visible in an image. This feature enables you to select a spot in the same layer as an object and use the crosshairs to select, delete and move it. After you finish editing the object, hit the Save button and make sure the layer is selected in the list. This will allow you to create a new layer and place your edited object there. You can then easily add other objects to this layer and continue editing your image.